Article Number: 105 | Rating: Unrated | Last Updated: Tue, Aug 1, 2017 at 1:58 PM

# Overview

The DAHDI Channel DIDs module allows you to assign a DID or phone number to specific analog channels. Unlike SIP or PRI trunks, analog lines do not send a DID or dialed number to the PBX. Since the PBX routes all inbound calls based on the DID or number dialed, we need to map each analog port or channel to a fake number so we can match that number to an inbound route number and route your calls. Each channel can be mapped to the same phone number if you want all calls on the analog lines to go to the same destination.

- This may be called "Zap Channel DIDs" on older systems
- This should not be confused with the analog DID technology used with, for example, 911 CAMA circuits

# Logging In

- From the top menu click **Connectivity**
- In the drop down click **DAHDI Channel DIDs**

## Mapping a Channel to a Phone Number

For this to work, your DAHDI channels must be set to **from-analog**.

#### Click the **Add DAHDI DID** button.

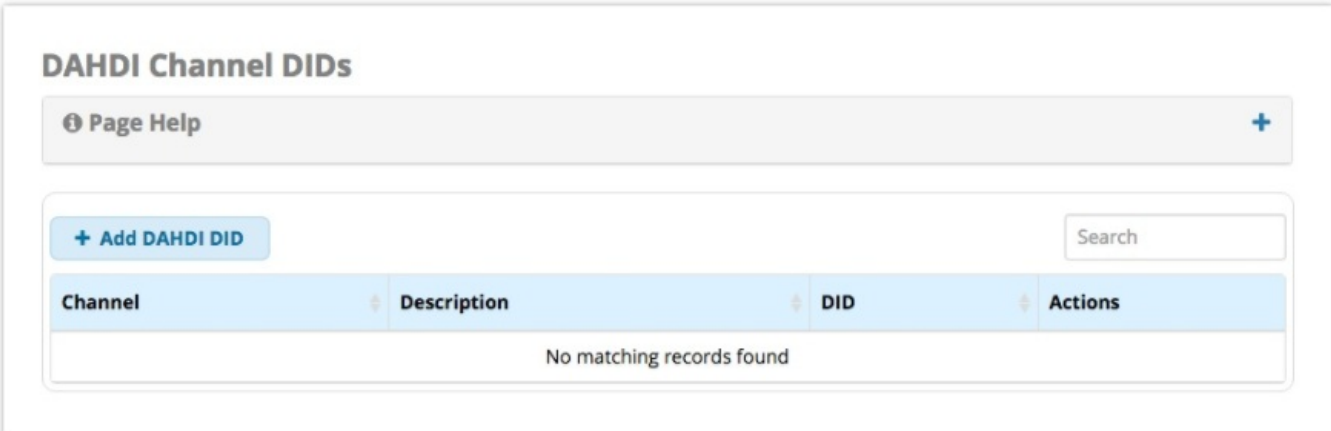

Fill in the form as described below.

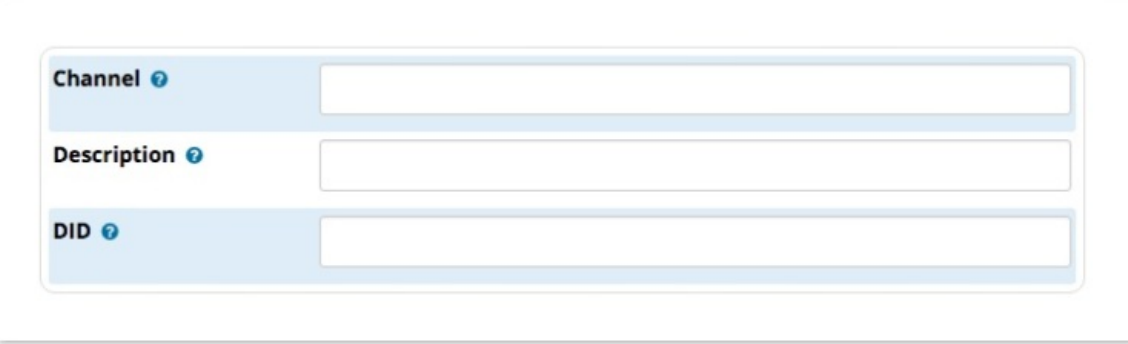

## **Channel**

The DAHDI Channel number to map to a DID. For example, If you have a 4-port card, your channels would be ports 1-4.

## **Description**

Give the channel a meaningful description.

The DID that this channel represents. The incoming call on this channel will be treated as if it came in with this DID. This DID will be passed to your inbound routes, so make sure what you define here is the same when you're setting up your inbound route. For example, if you put 9898 here, you want to put 9898 in the inbound route's DID field.

If you are going to route all four analog lines to the same destination in your PBX, such as a ring group or anything else, you can set the same DID for all 4 of your analog channel mappings. That way, you only need to create one inbound route on your PBX, since all four lines will present to the PBX as the same DID number.

## **Save**

Click the **Submit** button, then click the **Apply Config** button.

Posted by: Jonathan - Tue, Aug 1, 2017 at 1:58 PM. This article has been viewed 2413 times.

Online URL: https://kb.ic.uk/article/dahdi-channel-dids-user-guide-105.html (https://kb.ic.uk/article/dahdi-channel-dids-user-guide-105.html)